# Use of Technology in the Workers' Compensation Practice

Katherine (Kitty) Ivan, The Ivan Law Firm

Carley Kranstuber, Law Offices of Charles W. Kranstuber

## USES AND BENEFITS OF TECHNOLOGY IN THE WORKERS' COMPENSATION PRACTICE

- Technology versus a total "paper office"
- Use of technology from the inception of a claim through the attendance at hearings and follow-up
- New trends including e-signatures
- Statute of limitation reminders
- BWC/IC Forms
- Various correspondence via technology
- Social media and its impact on workers' compensation

Katherine (Kitty) Ivan, The Ivan Law Firm

Carley Kranstuber, Law Offices of Charles W. Kranstuber

### ATTITUDE TO CHANGES IN PRACTICE

"It is not the strongest of the species that survives, nor the most intelligent that survives. It is the one that is the most adaptable to change."

--Charles Darwin

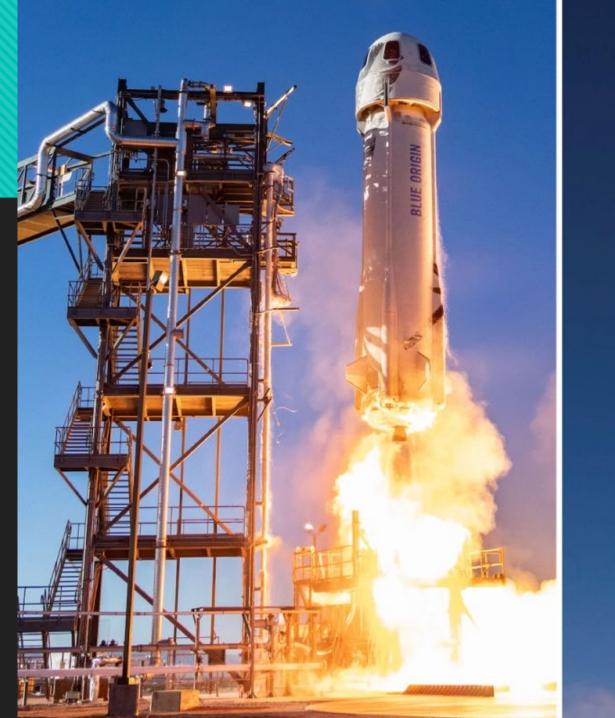

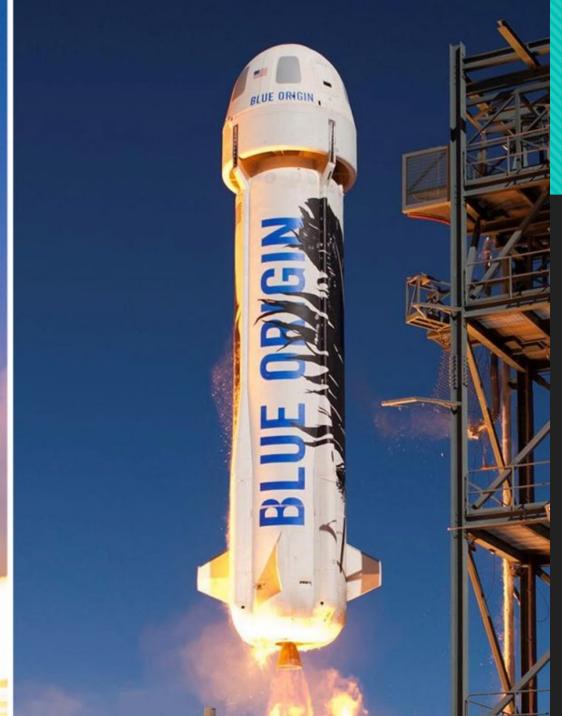

"You don't have to run faster than the bear to get away. You just have to run faster than the guy next to you."

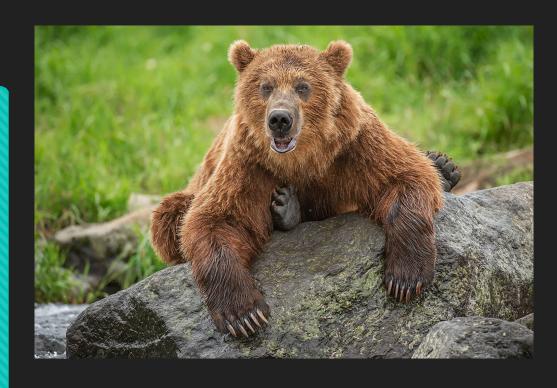

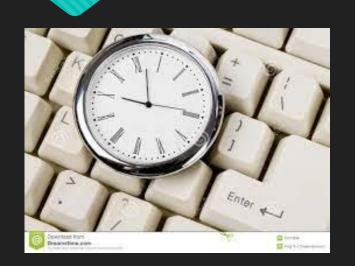

1971 First E-mail Sent 1985 First Domain Name Registered 1993 First AOL Instant Message Sent 1994 First Banner Ad 1995 First Item Sold on Ebay/Amazon 2003 First Skype

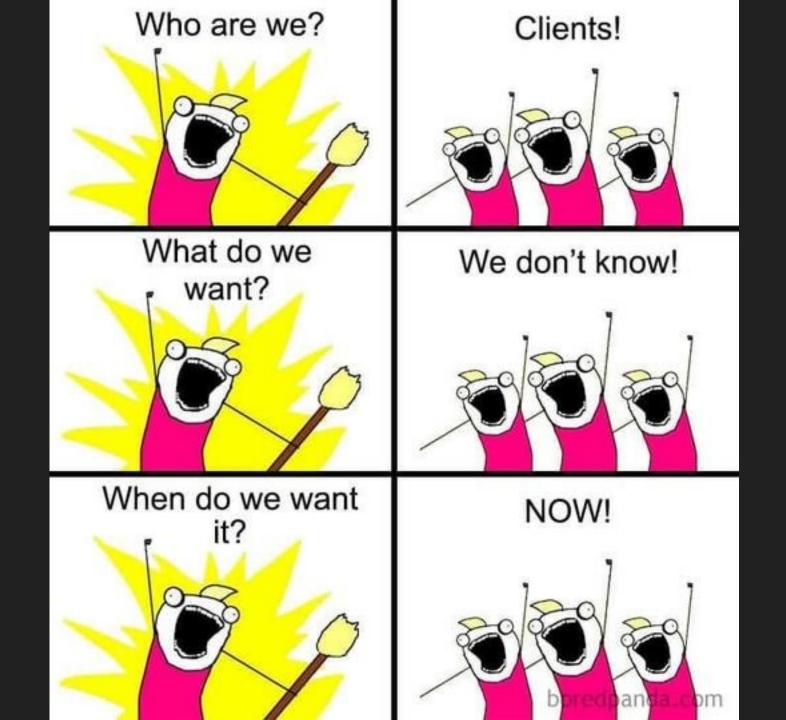

## Benefits To Using Technology Versus A Total "Paper Office."

PAPER FILING
SYSTEM PROS
AND CONS

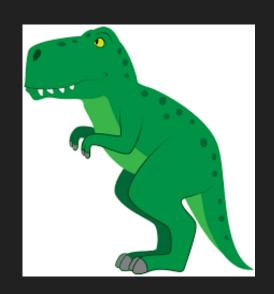

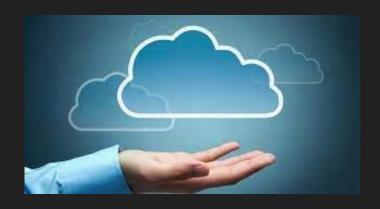

CLOUD BASED OR PAPERLESS SYSTEM PROS AND CONS

## TECHNOLOGY

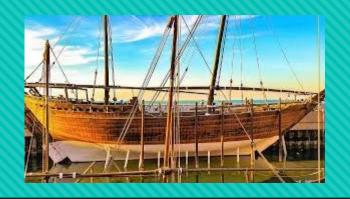

- Inception of the Client
  - ONew Claims
  - OTools like DocuSign, Facetime, Zoom
- Attendance at hearing pros and cons of attending in person vs. attending by WebEx
- Client Communication
  - OE-mail
  - OTexts
  - OText Reminder Services

## TECHNOLOGY

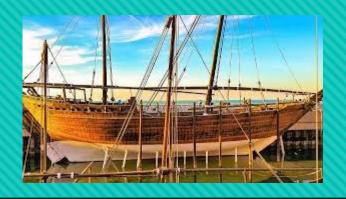

- Court Proceedings
  - ODepositions by zoom, been around since 2011, Spectrum Reporting
  - Microsoft Teams Pre-Trials
  - Scheduling Conferences by Conference Call or Zoom
- Faxes
  - Why still use them? Least secure form of communication
  - Fax R2s or any document to BWC to be filed

### CARLEY'S CAMERA RECOMMENDATION

Have a computer without a webcam but want to do hearings or zoom meetings?

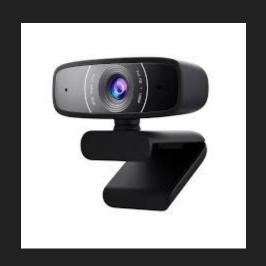

Webcam with Microphone, DEPSTECH 1080P HD Webcam with Auto Light Correction for Desktop/Laptop, Streaming Computer USB Web Camera for Video Conferencing, Teaching, Streaming, and Gaming

Camera:

https://www.amazon.com/gp /product/B088D3Y2YC/ref=pp x\_yo\_dt\_b\_asin\_title\_o08\_s00?i e=UTF8&psc=1

\*\*\*Not An Official CLUB KICK Sponsor\*\*\*

## New Trends Including E-Signatures

ODOCUSIGN

OJ-SIGN

OONLINE NOTARY

### Statute of Limitation Reminders

- Communication to Client
- O How to track
- O Court SOL
- "Statutory Closure Date"

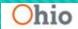

Bureau of Workers' Compensation

WORKER

MENU -

EMPLOYER MENU -

PROVIDER MENU -

MCO MENU -

Claim status

#### Results

Status

Claim status ALLOW

ACTIVE

Active/Inactive status

Appeal to IC/Court

Salary continuation indicator

Important dates

Filing date 10/13/2009

MMI date

Compensation settled date

15K start date

N/A

Statutory closure date

07/31/2026

Medical settled date

N/A

Last paid date of service

06/28/2021

15K end date N/A

Active/Inactive date 08/22/2009

Type

Benefit type LOST TIME

Coverage type COVERAGE

Accident type ACCIDENT

Policy type PRIVATE EMPLOYER

#### Related links

Enter New Claim Number | Issue Tracking | Claim Assignment | Claim Certification | Claim Documents | Claim Parties' Contact Info | Claim Status | Compensation Benefit Summary | Correspondence Information | Demographic Information | Exam Information | Injury/Illness Information | Diagnosis Info | Notes Information | Return to Work History

## BWC/IC Forms

- O New Forms
- Revised Forms
- Updates from both

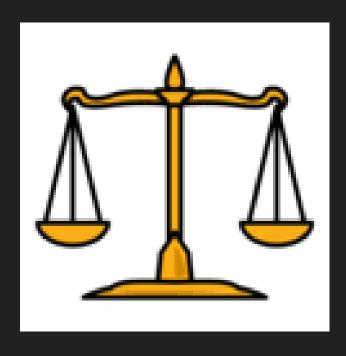

## Various Correspondence Via Technology

- Communication with Clients
- Communication with Courts
- Communication with Opposing Counsel
- Communication with Staff/Co-counsel

## How To Initiate A Facetime With An Android User

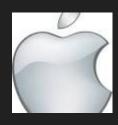

The way this works is that you can create and send a FaceTime link to share with friends on other platforms. You'll need to send that link and the other person has to enter and ask permission to join the FaceTime call.

- On your iPhone, open FaceTime.
- O Tap on Create Link.
- Choose how you want to share your link. You can choose Telegram, Whatsapp, send it by email, or as a text message. Your choice.
- Send the invitation.
- Now it's the other person's turn to join the FaceTime call.

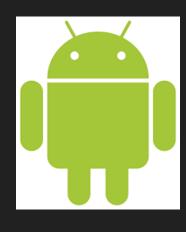

## How To Answer A Facetime Call On Android

- On your Android phone, find the FaceTime link you received and open it.
- You'll be directed to the FaceTime website.
- Enter your name and then tap Continue.
- Tap on the Join button on the top of your screen.
- O You'll need to wait until the person who sent you the link lets you in the FaceTime call.
- On the other end, the iPhone user will get a notification that you want to join, and they'll have to tap on the green checkmark.
- O And you're in! You can start talking with the other people in the FaceTime call as if you had an iPhone.

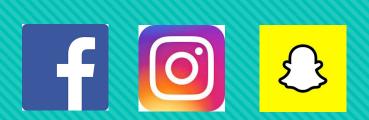

## SOCIAL MEDIA

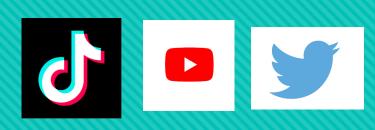

- Social Media Warning to Clients
- Software that detects fraud
- Social Media for Firm Advertising
- Social Media for Communication with clients

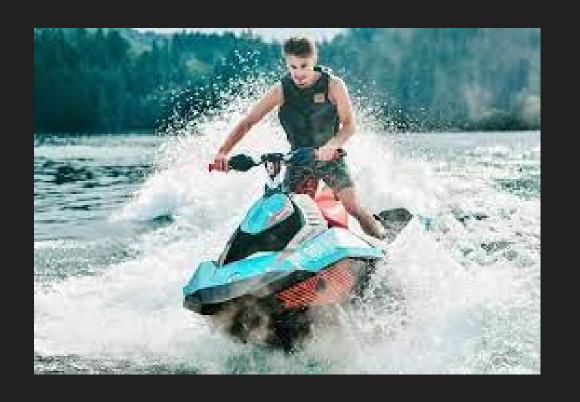

## Thank you Mindzak!

Katherine (Kitty) Ivan
The Ivan Law Firm
<a href="mailto:kitty@theivanlawfirm.com">kitty@theivanlawfirm.com</a>

Carley Kranstuber
Law Offices of Charles W.
Kranstuber

ckranstuber@gmail.com

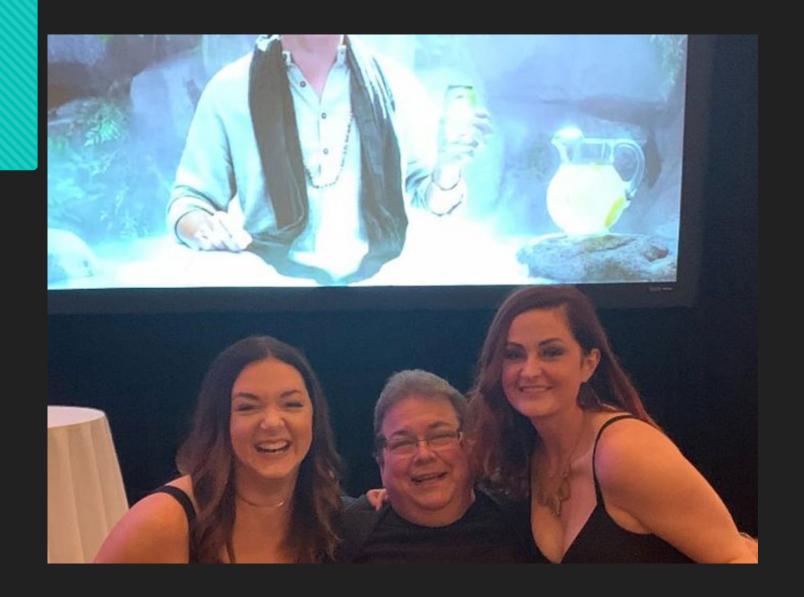